IPv6 포럼 코리아 기술문서 2001-003 무단복제 금지

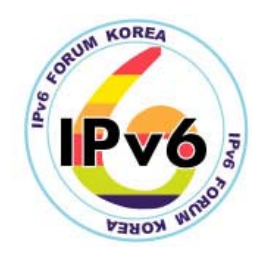

# IPv6 PC 라우터 및 호스트 설치 및 설정 방법 (FreeBSD 4.2)

IPv6 PC Router & Host Configuration (for FreeBSD 4.2)

정재훈 (J. H. Jeong ) ETRI 이승윤 (S. Y. Lee) ETRI 김용진 (Y.J. Kim) ETRI

목차

1. FreeBSD 운영체제 설치 2. 네트워크 구조 3. 네트워크 인터페이스의 IPv6 주소 지정 4. 터널 인터페이스 설정 5. IPv6 라우팅 테이블의 디폴트 게이트웨이 엔트리 설정 6. PC 라우터의 작동 및 검사 7. IPv6 호스트 설치 및 설정 APPENDIX: rc.conf (PC-Router 네트워크 설정파일 예)

# IPv6 PC 라우터 및 호스트 설치 및 설정 방법 (FreeBSD 4.2)

IPv6 Host & PC Router Configuration (for FreeBSD 4.2)

정재훈 (J. H. Jeong ) ETRI 이승윤 (S. Y. Lee) ETRI 김용진 (Y.J. Kim) ETRI

본 문서는 FreeBSD 4.2 운영체제를 이용하여, IPv6 Network 구축을 위한 IPv6 PC 라 우터와 호스트의 설치와 설정 방법을 설명하고, 터널링(Tunneling)을 통한 다른 IPv6 Network과의 연동 방법을 기술한다.

#### **1. FreeBSD** 운영체제 설치

- A. http://www.kr.freebsd.org/handbook/install.shtml 에 설명된 인스톨 가이드를 참고 해서 FreeBSD를 설치한다.
- B. PC 라우터를 구성하므로 두 개 이상의 NIC(Network Interface Card)를 해당 PC 에 설치한다. (참고로 본 고에서는 NIC로써 두개의 3Com 3c905B-TX Fast EtherLink XL을 사용하였다.)
- C. 따라서, FreeBSD를 설치하는 컴퓨터의 NIC는 2개이고 모두 3Com 3c905B-TX Fast EtherLink XL이라고 전제한다.
	- 가) 첫번째 네트워크 디바이스 명칭 : xl0
	- 나) 두번째 네트워트 디바이스 명칭 : xl1

Xl0의 IPv4주소 : 129.254.165.59 Tunnel Interface(gif0)의 IPv6주소: 3ffe:2e00:e:fff5::2 Xl1의 IPv6주소 : 3ffe:2e01:1:3 + Interface ID (Auto-Configuration address) PC-Router  $H<sub>3</sub>$  H 4 Net 2: Native IPv6 (3ffe:2e01:1:3::/64) IPv4 Internet H 1  $\qquad$  H 2 Router 2 Router<sub>,</sub> Tunnel Interface의 IPv4주소 : 129.254.254.86 Tunnel Interface의 IPv6주소: 3ffe:2e00:e:fff5::1 Net 1 : IPv4/IPv6 IPv6/IPv4 Tunnel<sub>ing</sub>

**2.** 네트워크 구조

그림 1. Tunneling Network 구조

그림1과 같이 PC-Router와 Router 1을 터널링(Tunneling)하고자 한다. PC-Router는 IPv6 Prefix 3ffe:2e01:1:3::/64를 할당 받아서 Router 1과 IPv6 over IPv4 Tunneling을 한다. Router 1의 TEP(Tunneling End Point) IPv4 주소는 129.254.254.86이고, PC-Router의 TEP IPv4 주소는 129.254.165.59 이다. Router 1의 TEP IPv6 주소는 3ffe:2e00:e:fff5:1이고, PC-Router의 TEP IPv6 주소는 3ffe:2e00:e:fff5:2이다.

## **3.** 네트워크 인터페이스의 **IPv6** 주소 지정

- A. 가정
	- 가) 할당받은 IPv6 Prefix는 3ffe:2e01:1:3::/64이다.
	- 나) PC-Router의 xl0 IPv4 주소는 Router 1과 터널링되는 IPv4 주소이다.
	- 다) Prefix 3ffe:2e01:1:3::/64의 Subnet은 PC-Router의 xl1과 직접 연결되어 있 다.
- 라) xl1의 주소는 Autoconfiguration에 의해 IPv6 주소를 부여 받지만, Prefix 3ffe:2e01:1:3::와 임의의 값(1)을 결합시켜 유일한 IPv6주소(3ffe:2e01:1:3::1) 를 배정함 (PC-Router가 관장하는 Link-local Network의 Host가 default-gateway로 PC-Router를 지정할 때 필요함)
- 마) PC-Router의 gif0는 Router 1과 터널링할 때 이용되는 Tunnel interface이다.
- B. Kernel Network Information Table에 IPv6 기능에 필요한 정보 제공 : /etc/rc.conf (네트워크 설정파일)에 다음의 엔트리들을 포함시켜야 한다.

ipv6 enable="YES" # Set to YES to set up for IPv6. ipv6 network interfaces="xl0 xl1 lo0" # List of network interfaces (or "auto"). ipv6 prefix xl1="3ffe:2e01:1:3" # Prefix for router advertisement ipv6\_ifconfig\_xl1="3ffe:2e01:1:3::1 prefixlen 64" # Alias entry ipv6\_gateway\_enable="YES" # Set to YES if this host will be a gateway. rtadvd\_enable="YES" # Set to YES to enable an IPv6 router advertisement daemon. If set to YES, this router becomes a possible candidate IPv6 default router for local subnets. gif interfaces="gif0" # List of GIF tunnels (or "NO"). ipv6\_firewall\_enable="NO" # Set to YES to enable IPv6 firewall functionality

### **4.** 터널 인터페이스 설정

- A. Router 1의 IPv4 주소가 129.254.254.86이라고 가정
- B. PC-Router의 Tunnel interface인 gif0의 물리적 Interface xl0의 IPv4 주소가 129.254.165.59라고 가정
- C. gif0 interface에 Tunnel 정보를 입력함 : /etc/rc 에 다음 엔트리를 추가한다.

# Setup of Tunnel

/usr/sbin/gifconfig gif0 129.254.165.59 129.254.254.86

/sbin/ifconfig gif0 inet6 3ffe:2e00:e:fff5::2 3ffe:2e00:e:fff5::1 prefixlen 64

### **5. IPv6** 라우팅 테이블의 디폴트 게이트웨이 엔트리 설정

- A. Router 1의 TEP IPv6 주소를 IPv6 default-gateway 주소로 설정
	- 가) Router 1의 TEP IPv6 주소: 3ffe:2e00:e:fff5::1이다.
	- 나) PC-Router의 gif0가 Router 1의 TEP 3ffe:2e00:e:fff5::1와 연결되게 됨
- B. PC-Router의 상대방 TEP IPv6 주소를 default-gateway로 설정 : /etc/rc 에 다음 엔트리를 추가한다.

# Setup of IPv6 default-gateway

/sbin/route add -inet6 default 3ffe:2e00:e:fff5::1

### **6. PC** 라우터의 작동 및 검사

- A. PC-Router를 재 부팅한다.
- B. 네트워크 인터페이스 xl0, xl1 그리고 gif0가 제대로 설정되었는지 확인
	- 가) 그림 2와 같이 ifconfig 명령(> ifconfig -a)으로 확인함
	- 나) xl1에 IPv6 주소 3ffe:2e01:1:3::1/64 가 설정되어있는지 확인
	- 다) gif0의 TEP IPv6 주소(3ffe:2e00:e:fff5::2)가 Router 1의 TEP IPv6 주소 (3ffe:2e00:e:fff5::1)와 제대로 연관되어 있는지 확인
- C. 라우팅 테이블에서 IPv6 default-gateway가 Router 1의 IPv6 주소로 되어있는지 확인
	- 가) 그림 3과 같이 netstat 명령(>netstat –rn)으로 확인함
	- 나) IPv6 라이팅 테이블의 default 엔트리의 Gateway가 Router 1의 TEP의 IPv6 주소(3ffe:2e00:e:fff5::1)인지 확인함

| $-10 \times$<br>$\overline{\mathbf{z}}$ router                                                                                         |
|----------------------------------------------------------------------------------------------------|
| router# ifconfig -a                                                                                                    |
| x10: flags=8a43 <up,broadcast,running,allmulti,simplex,multicast> mtu 1500</up,broadcast,running,allmulti,simplex,multicast>           |
| inet 129.254.165.59 netmask Oxffffff00 broadcast 129.254.165.255                                                                       |
| inet6 fe80::210:5aff:fe67:ca7c%xl0 prefixlen 64 scopeid 0x1                                                                            |
| ether 00:10:5a:67:ca:7c                                                                                                    |
| media: autoselect (10baseT/UTP) status: active                                                                                         |
| supported media: autoselect 100baseTX <full-duplex> 100baseTX 10baseT/UT</full-duplex>                                                 |
| .P-≤full-duplex> 10baseT/UTP 100baseTX <hw-loopback></hw-loopback>                                                                     |
| x11: iflags=8a43 <up,broadcast,running,allmulti,simplex,multicast> mtu 1500</up,broadcast,running,allmulti,simplex,multicast>          |
| inet 129.254.179.17 netmask 0xfffffff0 broadcast 129.254.179.31                                                                        |
| inet6 fe80::250:daff:fe8f:8aca%xll prefixlen 64 scopeid 0x2                                                                            |
| inet6 3ffe:2e01:1:3:250:daff:fe8f:8aca prefixlen 64                                                                                    |
| <del>-inet6-3ffe:2e01:1:3::-prefixlen-64-an</del> ycast                                                                                |
| inet6 3ffe:2e01:1:3::1 prefixlen 64                                                                                                    |
| ether 00:50:da:8f:8a:ca                                                                                                    |
| media: autoselect (10baseT/UTP) status: active                                                                                         |
| supported media: autoselect 100baseTX <full-duplex> 100baseTX 10baseT/UT</full-duplex>                                                 |
| P <full-duplex> 10baseT/UTP 100baseTX <hw-loopback></hw-loopback></full-duplex>                                                        |
| lp0: flaqs=8810 <pointopoint, multicast="" simplex,=""> mtu 1500<br/>faith0: flags=8000<multicast> mtu 1500</multicast></pointopoint,> |
| qif0; flaqs=8011 <up, muliicasi="" poiniopoini,=""> ntu 1280 ______</up,>                                                              |
| inet6 fe80::210:5aff:fe67:ca7c%qif0 --> :: prefixlen 64 scopeid 0x5                                                                    |
| inet6 3ffe:2e00:e:fff5::2 --> 3ffe:2e00:e:fff5::1 prefixlen 64                                                                         |
| qif1: fIaqs=8010 <pointopoint,multicast> mtu 1280</pointopoint,multicast>                                                              |
| qif2: flaqs=8010 <pointopoint,multicast> mtu 1280</pointopoint,multicast>                                                              |
| gif3: flags=8010 <pointopoint,multicast> mtu 1280</pointopoint,multicast>                                                              |
| lo0: flaqs=8049 <up,loopback,running,multicast> mtu 16384</up,loopback,running,multicast>                                              |
| inet6 fe80::1%lo0 prefixlen 64 scopeid 0x9                                                                                             |
| inet6 ::1 prefixlen 128                                                                                                    |
| inet 127.0.0.1 netmask 0xff000000                                                                                                    |
| ppp0: flags=8010 <pointopoint, multicast=""> mtu 1500</pointopoint,>                                                                   |
| s10: flaqs=c010 <pointopoint,link2,multicast> mtu 552</pointopoint,link2,multicast>                                                    |
| router#                                                                                                    |
| [영어][완성][2벌식]                                                                                                    |

그림 2. Network Interface xl0, xl1 그리고 gif0의 설정 확인

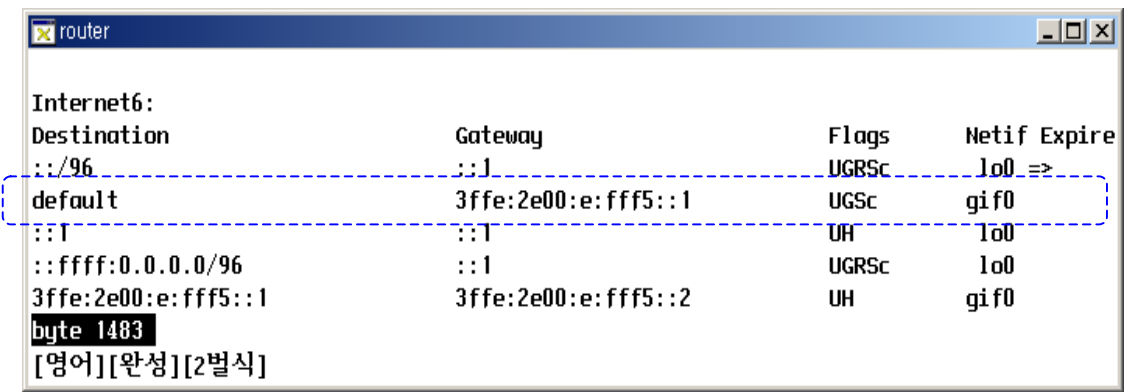

그림 3. IPv6 default gateway의 설정 확인

- 다) IPv6 라우팅 테이블의 default 엔트리의 네트워크 인터페이스(Netif)가 gif0 인지 확인함
- D. 위의 검사에 이상이 없을 때 IPv6 Networking 기능을 확인
	- 가) PC-Router 자신의 IPv6주소로 ping6를 실행함
	- 나) Router 1의 TEP IPv6 주소로 ping6를 실행함
	- 다) 그림 4와 같이 ping6의 응답이 제대로 돌아오면 IPv6 Networking 기능이 제대로 동작하고 있음을 확인할 수 있음.
	- 라) IPv6 DNS 서비스를 받을 수 있는 경우에는 그림 5와 같이 ping6에 IPv6 주소 대신에 도메인 이름(www.6bone.net)을 입력해도 된다.

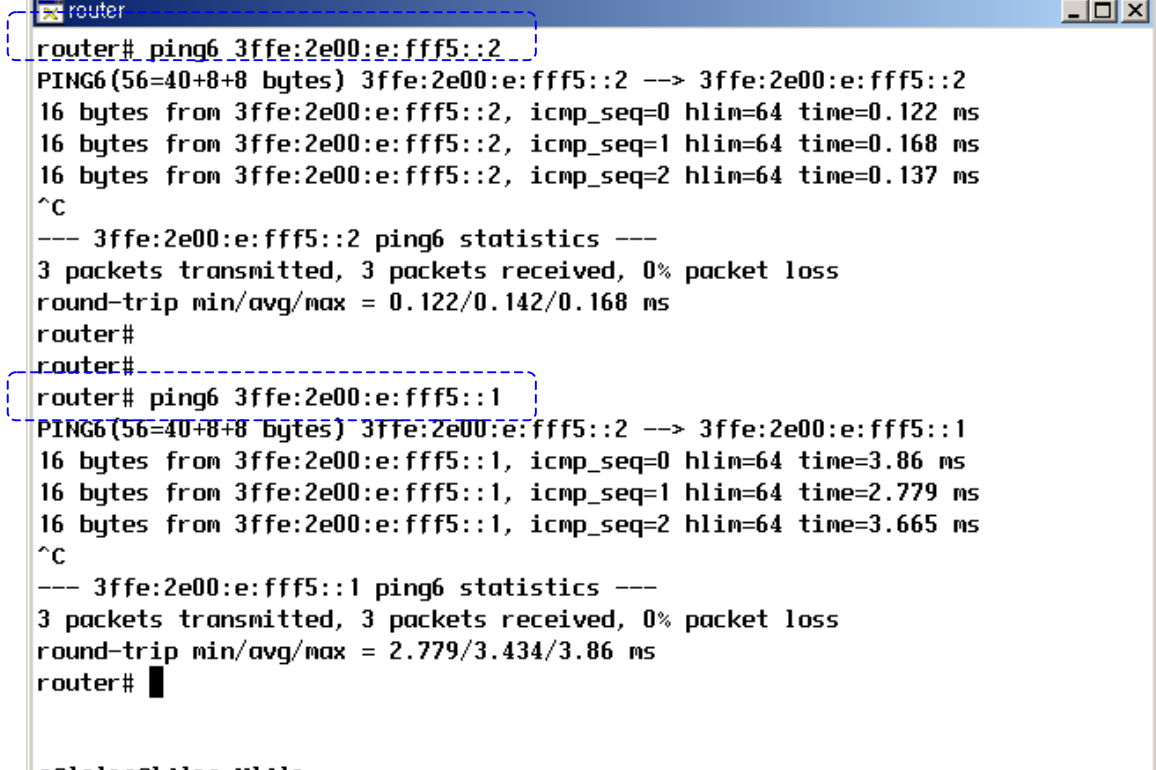

∥[영어][완성][2벌식]

그림 4. IPv6 Networking 기능 확인

```
pa router.
                                                                         \BoxD\Boxrouter# ping6 www.6bone.net
PING6(56=40+8+8 bytes) 3ffe:2e00:e:fff5::2 --> 3ffe:b00:c18:1::10
16 butes from 3ffe:b00:c18:1::10, icmp_seq=0 hlim=62 time=367.377 ms
16 bytes from 3ffe:b00:c18:1::10, icmp_seq=1 hlim=62 time=353.816 ms
16 bytes from 3ffe:b00:c18:1::10, icmp_seq=2 hlim=62 time=385.59 ms
^c.
--- www.6bone.net ping6 statistics ---
3 packets transmitted, 3 packets received, 0% packet loss
round-trip min/avg/max = 353.816/368.927/385.59 msrouter#[영어][완성][2벌식]
```
그림 5. IPv6 DNS를 이용한 IPv6 주소의 Resolution

#### **7. IPv6** 호스트 설치 및 설정

IPv6 호스트를 설치하는 순서는 다음과 같다. FreeBSD를 설치하고, PC-Router를 설 정할 때와 같이 /etc/rc.conf와 /etc/rc에 IPv6 Networking에 필요한 구성정보를 추가 한다. IPv6 호스트가 위치할 Network의 IPv6 Prefix와 임의의 값을 가지고 IPv6 주소 를 정할 수 있으나, PC 라우터가 Router Advertisement를 통해 Prefix 정보를 공지하 므로, Host는 Auto-configuration을 통해 유일한 주소를 할당 받을 수 있다.

- A. 설치할 호스트는 그림 1에서 Net2의 H3이다.
- B. H3의 Network Interface는 xl0라고 가정한다.
- C. 그림 1에서 PC-Router가 Prefix 3ffe:2e01:1:3::/64를 Advertise하므로 H3는 EUI-64 방식으로 유일한 IPv6 주소를 배정받을 수 있다. 가) 3ffe:2e01:1:3:: + Interface ID -> H3의 IPv6 주소
- D. Prefix에 임의의 값을 결합하여 IPv6 주소를 배정받을 수 있다.
	- 가) 3ffe:2e01:1:3:: + 임의의 값 -> H3의 IPv6 주소
	- 나) 예: 3ffe:2e01:1:3::2 /64
- E. 커널 네트워크 정보 테이블에 IPv6 기능에 필요한 정보 제공 : /etc/rc.conf 에 다음의 엔트리들을 포함시켜야 한다.

```
ipv6_enable="YES" # Set to YES to set up for IPv6.
ipv6 network interfaces="xl0 lo0" # List of network interfaces (or "auto").
ipv6_ifconfig_xl0="3ffe:2e01:1:3::2 prefixlen 64" #Alias entry
ipv6_gateway_enable="NO" # Set to YES if this host will be a gateway.
```
- F. IPv6 라우팅 테이블의 디폴트 게이트웨이 엔트리 설정
	- 가) PC 라우터의 xl1의 IPv6 주소(3ffe:2e01:1:3::1)를 IPv6 디폴트 게이트웨이 주소로 설정
	- : /etc/rc 에 다음 엔트리를 추가한다.

# Setup of IPv6 default-gateway /sbin/route add -inet6 default 3ffe:2e01:1:3::1

- G. IPv6 Networking 기능 확인
	- 가) ifconfig와 netstat로 IPv6 구성이 제대로 되어있는지 확인 : PC 라우터와 같은 방법으로 수행한다.
	- 나) ping6로 자신의 IPv6 주소로 ping을 함 ping6 3ffe:2e01:1:3::2
	- 다) gateway인 PC 라우터와 연결되어 있는지 확인 ping6 3ffe:2e01:1:3::1

## **APPENDIX : rc.conf (PC-Router** 네트워크 설정파일 예**)**

# This file now contains just the overrides from /etc/defaults/rc.conf # please make all changes to this file. # Enable network daemons for user convenience.  $#$  -- sysinstall generated deltas --  $#$ ### IPv4 options ### network\_interfaces="xl0 xl1 lo0" ifconfig\_xl0="inet 129.254.165.59 netmask 255.255.255.0" ifconfig\_xl1="inet 129.254.179.17 netmask 255.255.255.240" hostname="router.etri.re.kr" linux\_enable="YES" sendmail\_enable="NO" moused\_enable="YES" saver="star" defaultrouter="129.254.165.1" inetd\_enable="YES" gateway\_enable="YES" ### IPv6 options ### ipv6\_enable="YES" # Set to YES to set up for IPv6. ipv6\_network\_interfaces="xl0 xl1 lo0" # List of network interfaces (or "auto"). ipv6\_prefix\_xl1="3ffe:2e01:1:3" # Prefix for router advertisement. ipv6\_ifconfig\_xl1="3ffe:2e01:1:3::1 prefixlen 64" #alias entry ipv6\_gateway\_enable=" $YES''$  # Set to YES if this host will be a gateway. rtadvd\_enable="YES" # Set to YES to enable an IPv6 router # advertisement daemon. If set to YES, # this router becomes a possible candidate # IPv6 default router for local subnets. gif interfaces="gif0"  $#$  List of GIF tunnels (or "NO"). ipv6\_firewall\_enable="NO" # Set to YES to enable IPv6 firewall # functionality